## AirTag

@ 2021 Apple Inc. All rights reserved. The Bluetooth® word mark and logos are registered trademarks<br>owned by Bluetooth SIG, Inc. and are used under license.<br>Designed by Apple in California. Printed in China. ZY602-05030-A Update to the latest iOS or iPadOS. Turn on Bluetooth®, then pull tab.

Actualiza a la versión más reciente de iOS o iPadOS. Activa Bluetooth® y después tira de la pestaña de plástico.

Aggiorna all'ultima versione di iOS o iPadOS. Attiva il Bluetooth<sup>®</sup>, quindi rimuovi la linguetta.

Atualize nara o iOS ou iPadOS mais recente. Ative o Bluetooth® e. em seguida, puxe a presilha.

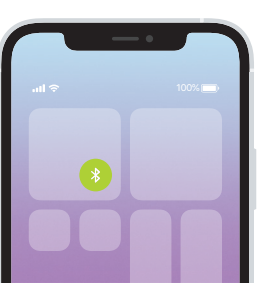

## 2 1

.<br>Hold near device and follow onscreen instructions. Sostenlo cerca del dispositivo y sigue las instrucciones en pantalla. Avvicina il dispositivo e segui le istruzioni mostrate sullo schermo. Aproxime do dispositivo e siga as instruções no ecrã.

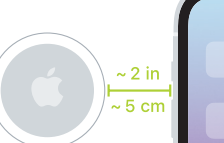

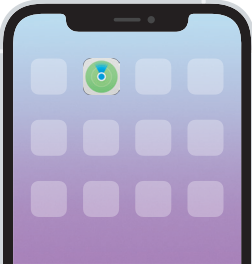